#### НЕКОММЕРЧЕСКОЕ ОБРАЗОВАТЕЛЬНОЕ ЧАСТНОЕ УЧРЕЖДЕНИЕ ВЫСШЕГО ОБРАЗОВАНИЯ

# **«Гуманитарный институт имени П.А.Столыпина»**

Одобрено Ученым советом НОЧУ ВО «Гуманитарный институт имени П.А. Столыпина» Протокол №1 от «29» августа 2019г.

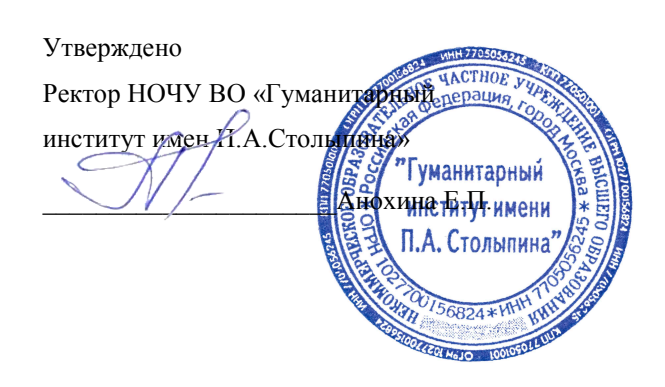

## **Дополнительная профессиональная** о**бразовательная программа**

## **(повышение квалификации)**

# **ИНФОРМАЦИОННЫЕ ТЕХНОЛОГИИ. КОМПЬЮТЕРНАЯ ПОДГОТОВКА**

**Категория обучающихся:** работники методических служб, учителя общеобразовательных школ, воспитатели дошкольных образовательных организаций, менеджеры среднего звена.

**Продолжительность обучения:** 1 5 0 час.

**Форма обучения:** очно-заочная.

# **Содержание**

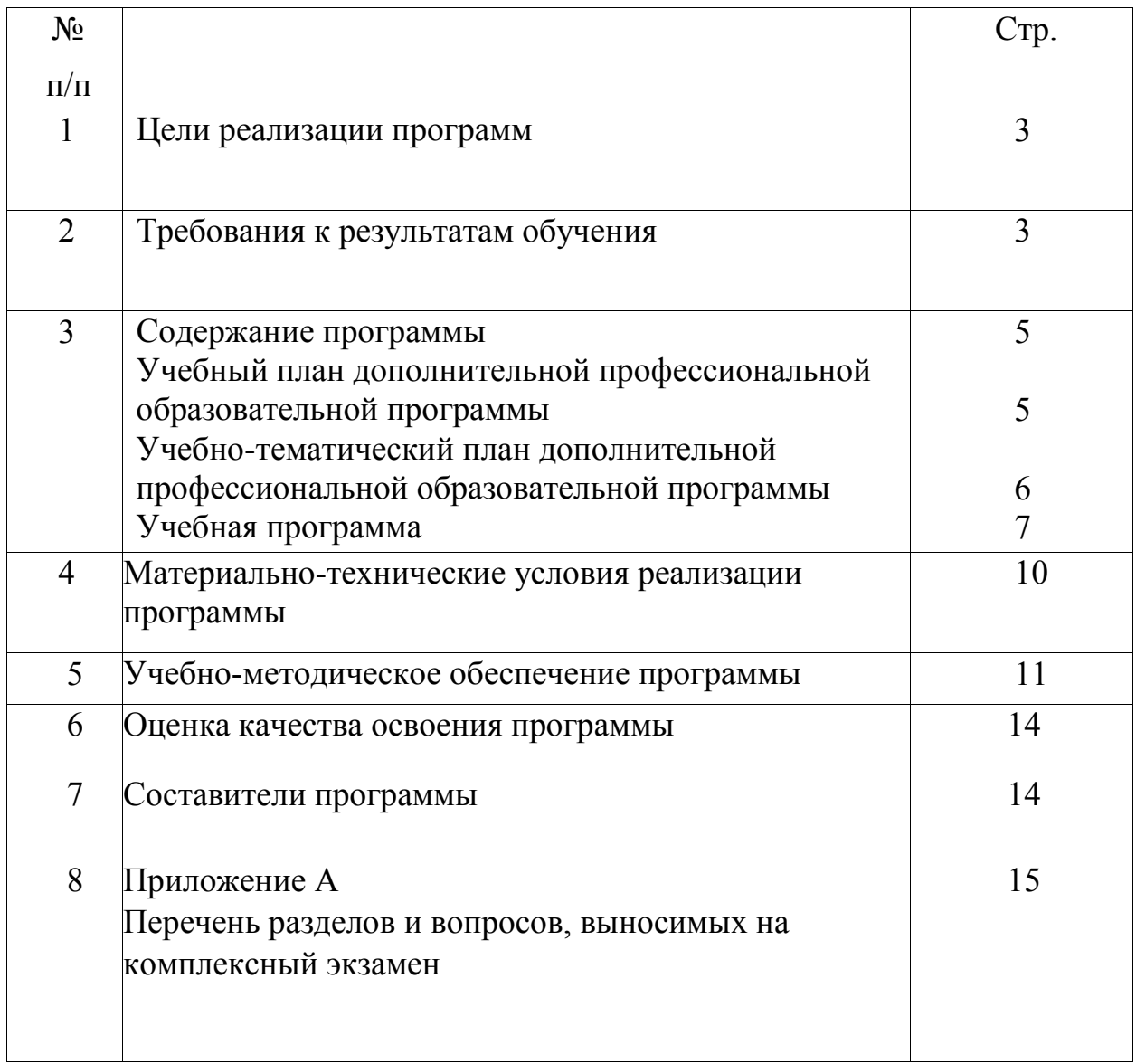

#### **1. Цель реализации программы**

Целью реализации программы является качественное изменение профессиональных компетенций, необходимых для выполнения профессиональной деятельности в рамках имеющейся квалификации:

- владеть навыками сбора, обработки и анализа информации с помощью современных информационных технологий;
- способностью применять информационно-коммуникационные технологии в профессиональной деятельности с видением их взаимосвязей и перспектив использования.

#### **2. Требования к результатам обучения**

В результате освоения программы слушатель должен приобрести следующие знания и умения, необходимые для качественного изменения компетенций, указанных в п.1.:

#### **слушатель должен знать:**

- принципы работы современных компьютеров;
- состав и назначение технического обеспечения компьютера;
- принципы размещения данных на диске;
- состав и назначение программного обеспечения компьютера;
- разновидности системных компьютерных программ;
- назначение и состав ОС;
- $\checkmark$  основные понятия и принципы работы с ОС Windows.
- состав и назначение прикладного программного обеспечения;
- назначение и возможности текстового редактора;
- основные принципы работы с числовой информацией в табличном процессоре;
- основные принципы создания презентаций;
- назначение и возможности графического редактора;
- основные принципы поиска информации в СПС КонсультантПлюс;
- основные способы подключения к сети;
- разные форматы адресов;
- основные протоколы;
- основные ресурсы сети;
- назначение и принципы работы поисковых систем, электронной почты и мессенджеров;
- понятие мультимедиа;
- основные программные средства для работы с изображениями.

#### **слушатель должен уметь:**

- работать с дисками (копировать, форматировать, проверять на наличие ошибок и вирусов), файлами, каталогами (создавать, копировать, перемещать, удалять, переименовывать);
- работать с программами (запускать, создавать ярлыки для программ на Рабочем столе и в меню Пуск, устанавливать программы и правильно их удалять);
- создавать и распаковывать архивные файлы.
- пользоваться антивирусными программами;
- быстро набирать и редактировать текст;
- форматировать текст;
- создавать таблицы и менять их структуру;
- добавлять в документ колонтитулы, сноски и примечания;
- добавлять в документ графические объекты и редактировать их;
- связывать документы между собой с файлами других программ и с Web-сайтами (гиперссылки);
- распечатывать целые документы и отдельные страницы;
- создавать документы сложной структуры и заполнять бланки документов;
- быстро набирать и редактировать текст в ячейках;
- создавать таблицы и менять их структуру;
- вводить формулы вручную и с помощью мастера функций;
- строить диаграммы различных типов и редактировать уже существующие;
- создавать презентации с использованием анимации, настройкой показа слайдов;
- находить нормативные документы, регулирующее профессиональную деятельность;
- подключаться к сети;
- путешествовать по Всемирной Паутине;
- находить и копировать информацию;
- пользоваться средствами связи в офлайн и онлайн режимах;
- упорядочивать хранение изображений.

#### **3. Содержание программы**

## **УЧЕБНЫЙ ПЛАН**

# **дополнительной профессиональной образовательной программы (повышения квалификации)**

#### **«Информационные технологии. Компьютерная подготовка»**

**Категория обучающихся:** работники методических служб, учителя общеобразовательных школ, воспитатели дошкольных образовательных организаций, менеджеры среднего звена.

**Продолжительность обучения:** 150 час.

**Форма обучения:** очно-заочная.

Очно: 75 часов, из них 14 лекций, 58 практических занятий (18 дней), 3 часа зачет. Заочно: самостоятельная работа – 75 часов.

Режим занятий: аудиторных часов в день – 4; самостоятельная работа – 6 часов в день.

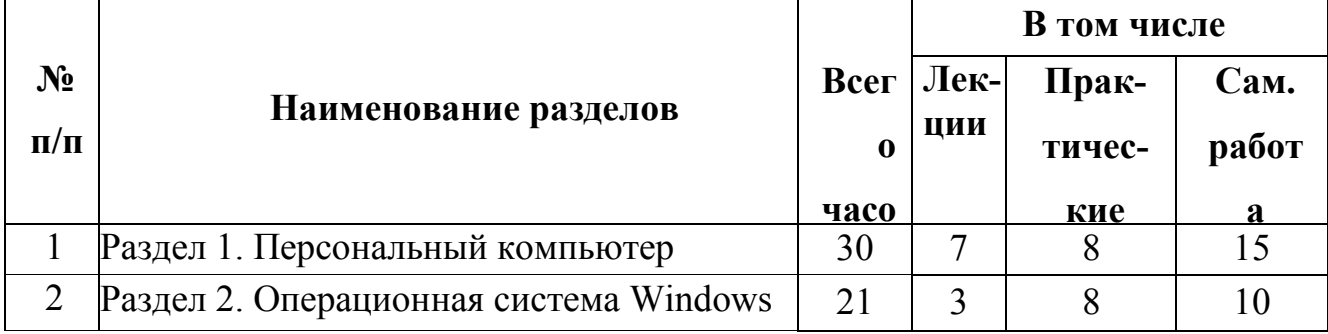

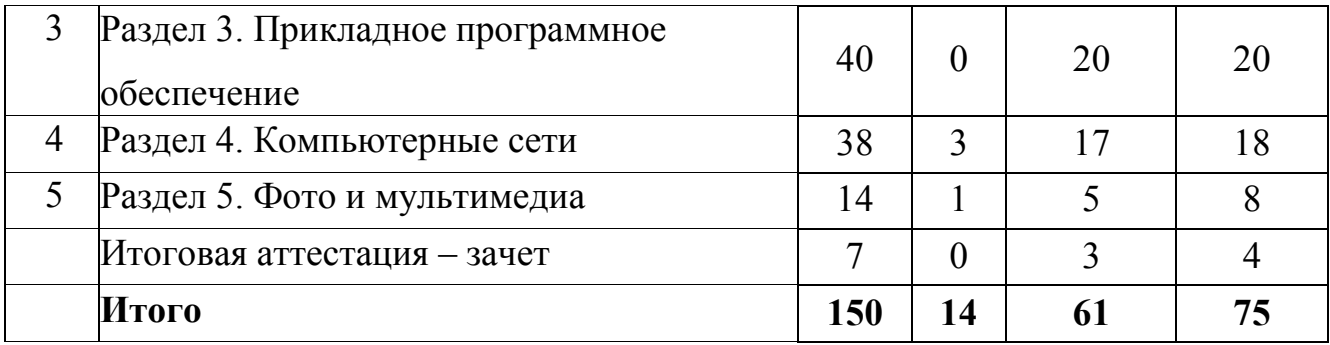

# **УЧЕБНО-ТЕМАТИЧЕСКИЙ ПЛАН**

## **дополнительной профессиональной**

# **образовательной программы (повышения**

## **квалификации)**

# **«Информационные технологии. Компьютерная**

#### **подготовка»**

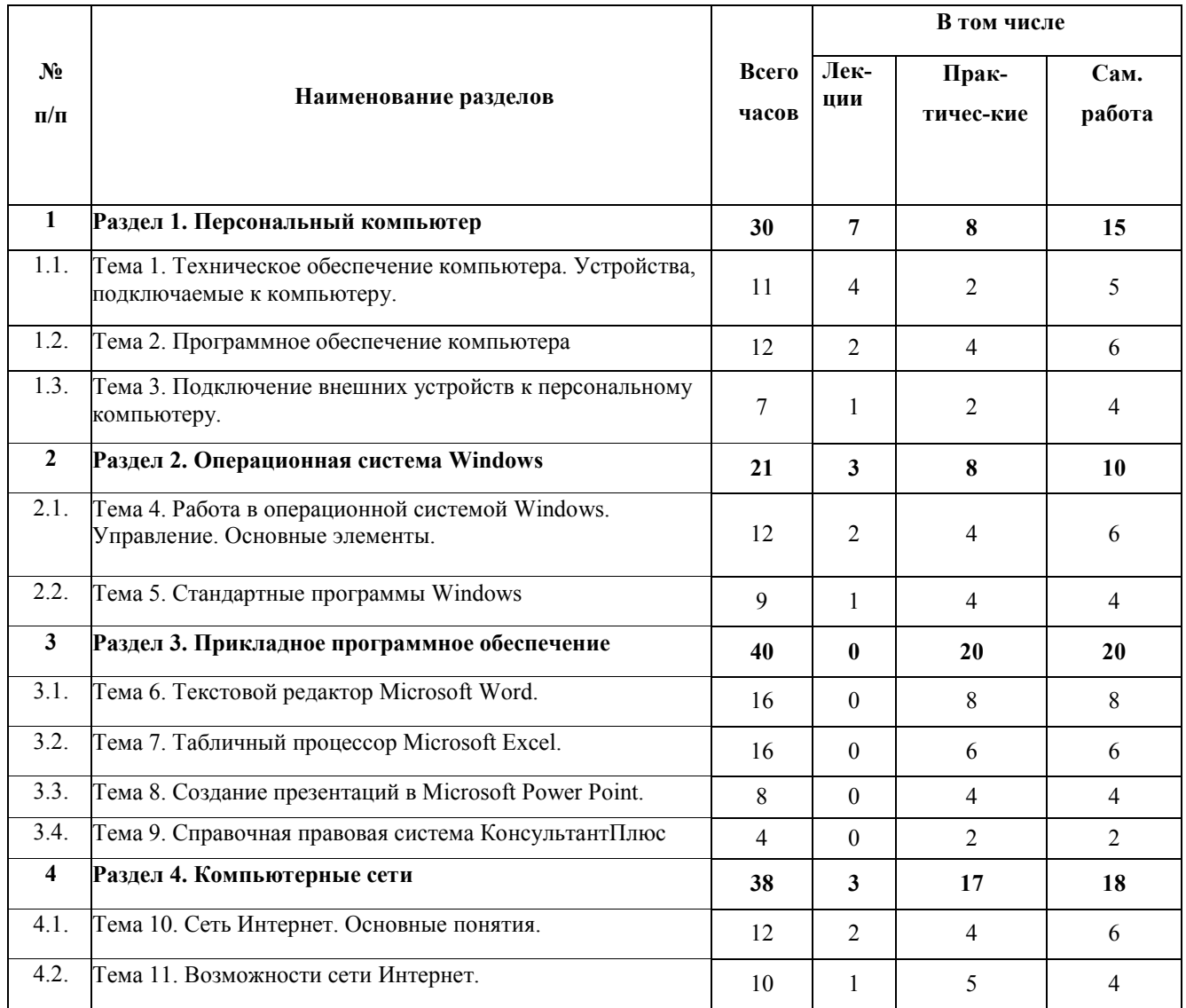

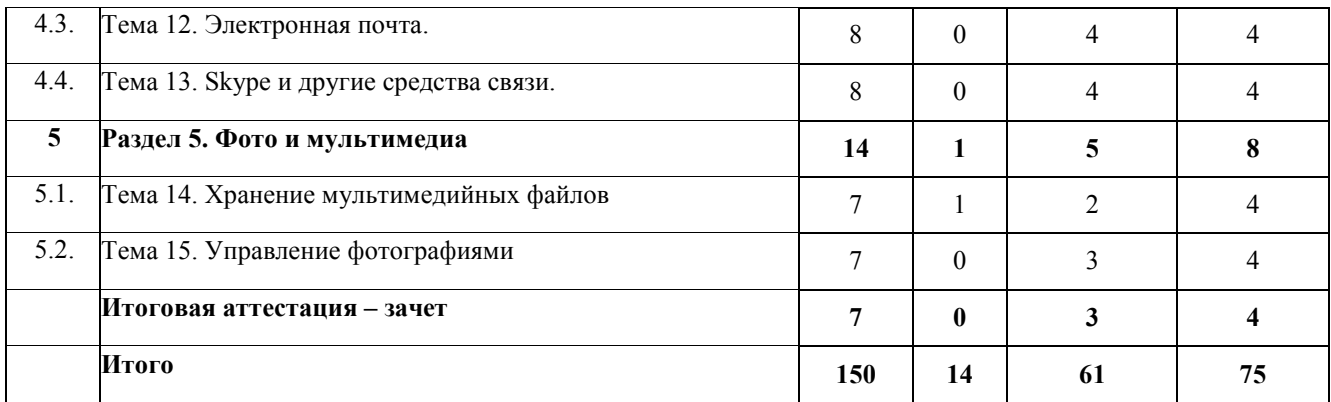

#### **УЧЕБНАЯ ПРОГРАММА дополнительной профессиональной образовательной программы (повышения квалификации) «Информационные технологии. Компьютерная подготовка»**

#### **Раздел 1. Персональный компьютер (30 час) Тема 1. Техническое обеспечение компьютера. Устройства, подключаемые к компьютеру (12 час)**

Архитектура современных компьютеров фон Неймана. Единицы информации. Основные блоки IBM PC. Устройство системного блока: материнская плата, микропроцессор, оперативная память, контроллеры и шины, носители информации. Устройства ввода-вывода информации. Мультимедиа.

#### **Тема 2. Программное обеспечение компьютера (10 час)**

Файлы, каталоги, файловые системы. Дерево каталогов. Полное имя файла. Поиск файлов. Разновидности компьютерных программ.

Назначение программ - архиваторов. Работа с архивными файлами: создание, добавление файлов в архив, извлечение отдельных файлов из архива, распаковка архива.

## **Тема 3. Подключение внешних устройств к персональному компьютеру (8 час)**

Понятие портов LPT, COM. USB – устройства. Понятие программы драйвера. Установка драйверов.

| Номер темы | Наименование практического занятия        | Кол-во |
|------------|-------------------------------------------|--------|
|            |                                           | часов  |
|            | Проверка флэш-диска и жесткого диска на   |        |
|            | вирусы.                                   |        |
|            | Изучение свойств диска.                   |        |
|            | Запуск и работа с прикладными программами |        |
|            | (Paint, Word, Excel и др.).               |        |
|            | Работа с файлами и деревом каталогов.     |        |
|            | Создание и распаковка архивов.            |        |

*Перечень практических занятий*

#### **Раздел 2. Операционная система Windows (21 час)**

**Тема 4. Работа в операционной системой Windows. Управление. Основные элементы (12 час)**

Состав и назначение ОС. Наиболее популярные ОС. Другие виды системных программ: драйверы, антивирусные программы, архиваторы, программы для диагностики и др. Версии ОС Windows. Основные принципы работы с графическим интерфейсом: действия с мышью, основные части окна, виды окон, ярлыки, элементы управления, программа – мастер, буфер обмена. Инсталляция программ.

#### **Тема 5. Стандартные программы Windows (9 час)**

Текстовые редакторы Блокнот и WordPad, Графический редактор Paint, Поиск файлов, Internet Explorer.

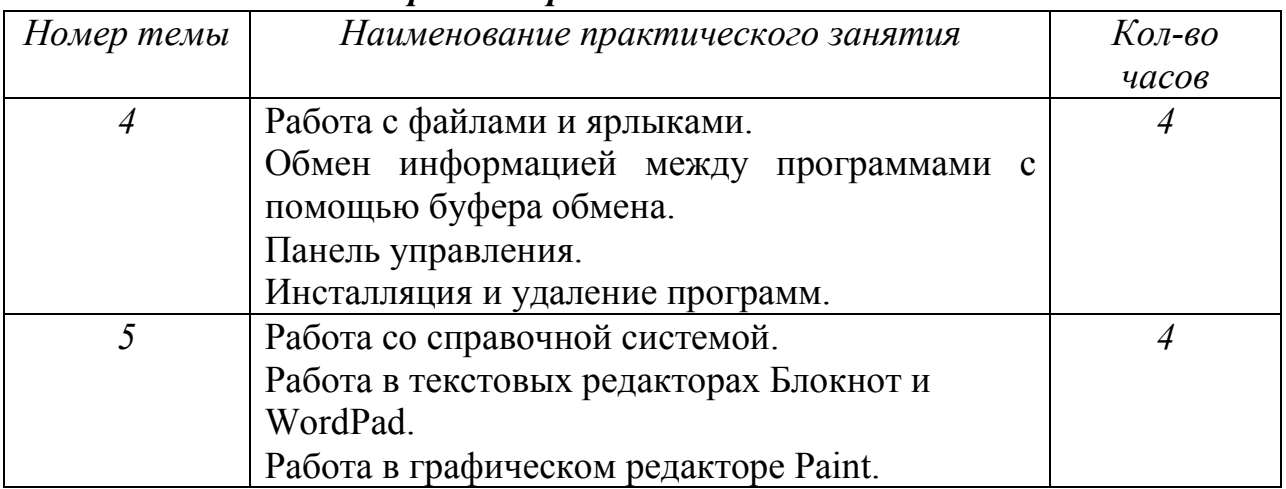

#### *Перечень практических занятий*

# **Раздел 3. Прикладное программное обеспечение (40 час)**

## **Тема 6. Текстовой редактор Microsoft Word (16 час)**

Понятие и назначение текстового редактора. Текстовый редактор Microsoft Word. Набор, исправление и форматирование текста. Работа с файлами документов. Построение документов сложной структуры (таблицы, колонтитулы, сноски, примечания). Добавление в документ графических объектов. Создание интерактивных документов (гиперссылки). Печать документов. Возможность обмена данными с другими офисными программами (например, программы распознавания текста FineReader).

# **Тема 7. Табличный процессор Microsoft Excel (12 час)**

Понятие и назначение табличного процессора. Табличный процессор Microsoft Excel. Рабочая книга Microsoft Excel. Ввод данных в ячейки. Принципы построения электронных таблиц. Типы данных. Ввод формул в ячейки. Построение диаграмм.

#### **Тема 8. Создание презентаций в Microsoft Power Point (8 час)**

Программа демонстрационной графики MS PowerPoint. Добавление и дизайн слайдов, добавление объектов. Анимация и звук. Настройка показа слайдов.

## **Тема 9. Справочная правовая система КонсультантПлюс (4 час)**

Основные принцип поиска в СПС КонсультантПлюс. Карточка поиска. Строка поиска. Поиск нормативных документов, регулирующих профессиональную деятельность.

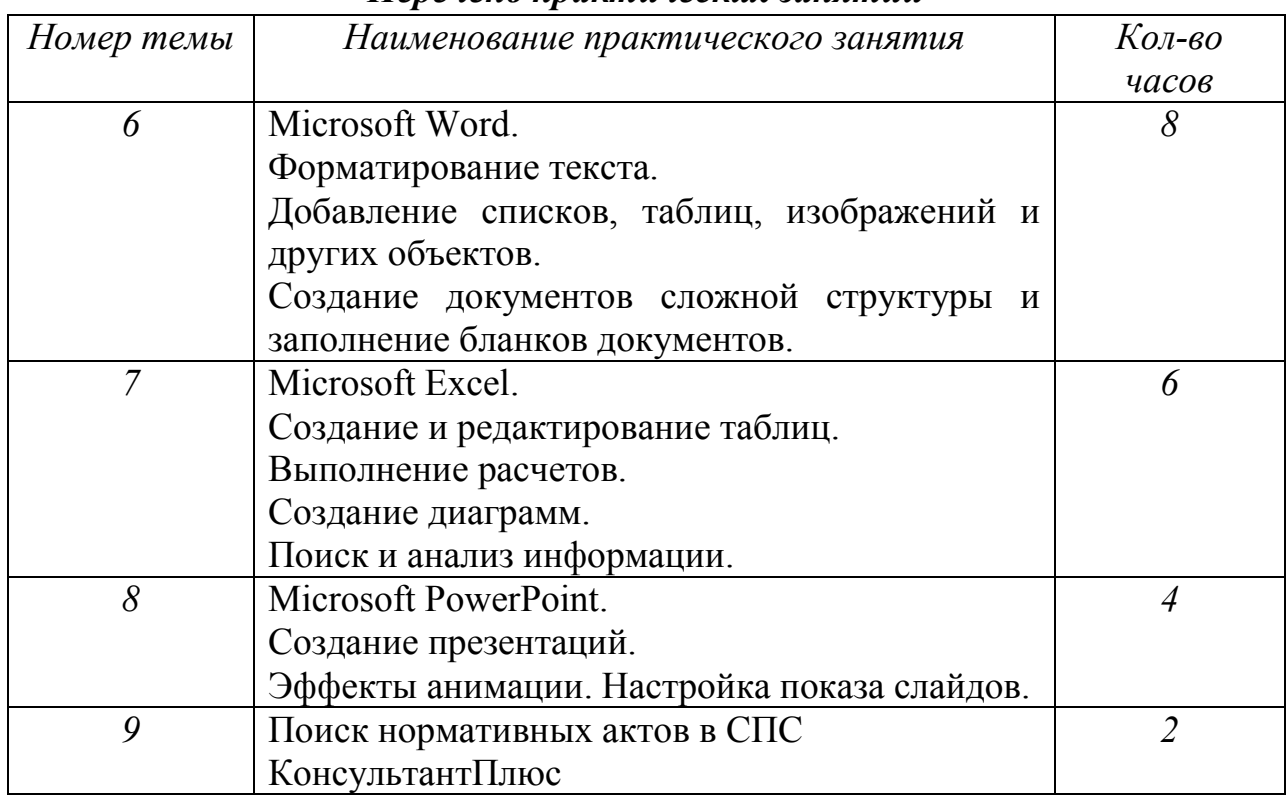

#### *Перечень практических занятий*

## **Раздел 4. Компьютерные сети (38 час)**

## **Тема 9. Сеть Интернет. Основные понятия (12 час)**

Структура сети Internet. Способы подключения к распределенной сети. Основные понятия: адрес (IP, DNS, URL), протокол (TCP/IP, HTTP, FTP), браузер.

## **Тема 10. Возможности сети Интернет (10 час)**

Ресурсы сети. WWW. Поисковые системы Яндекс, Google.

Социальные сети. Обучающие программы. Словари.

## **Тема 11. Электронная почта (8 час)**

Электронная почта. Принципы передачи электронных сообщений, технологии подключения. Регистрация нового электронного ящика. Отправление, получение сообщения по электронной почте.

## **Тема 12. Skype и другие средства связи (8 час)**

Анализ возможностей программы **Skype** для организации групповых видеоконференций. в локальных и глобальных сетях. Понятия мессенджера. Наиболее популярные мессенджеры: Viber, WatsUp, FaceTime и др.

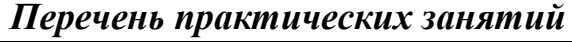

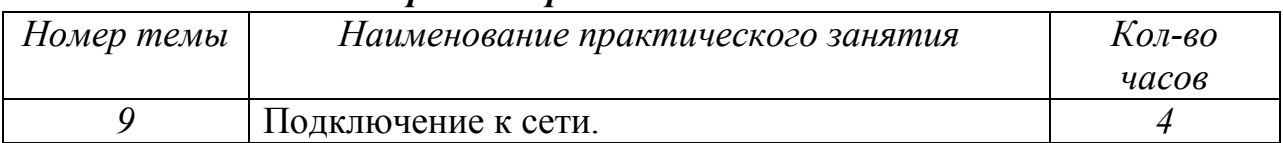

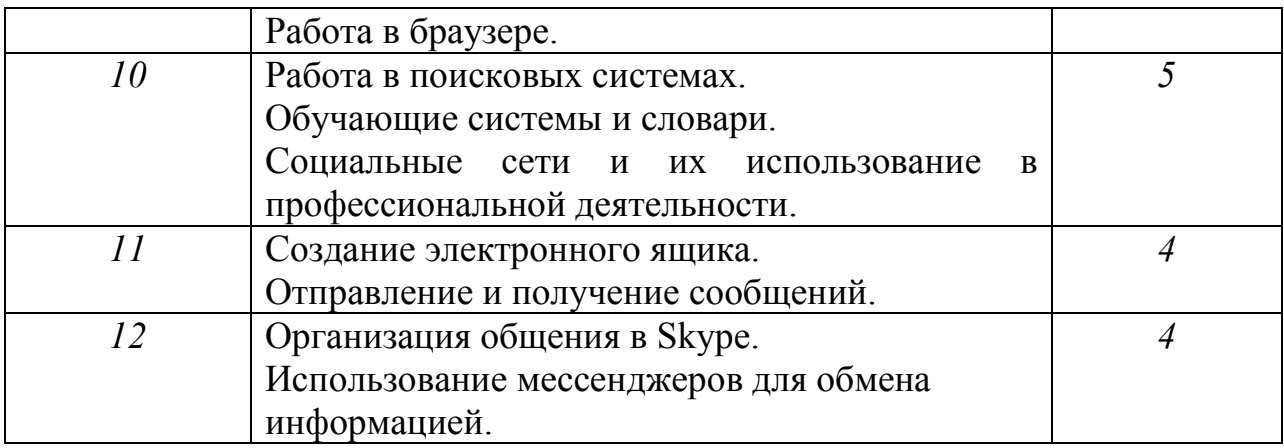

## **Раздел 5. Фото и мультимедиа (14 час)**

#### **Тема 13. Хранение мультимедийных файлов (7 час)**

Понятие мультимедиа. Основные форматы графики, видео, аудио. Устройства хранения мультимедийных файлов. Программные средства для обработки мультимедийной информации (графические редакторы, звуковые редакторы, видеоредакторы). Растровая и векторная графика.

### **Тема 14. Управление фотографиями (7 час)**

Средства для организации работы с изображениями. Понятие программ для просмотра и каталогизации изображений. Zoner Photo Studio, ACDSee, Nero Kwik Media.

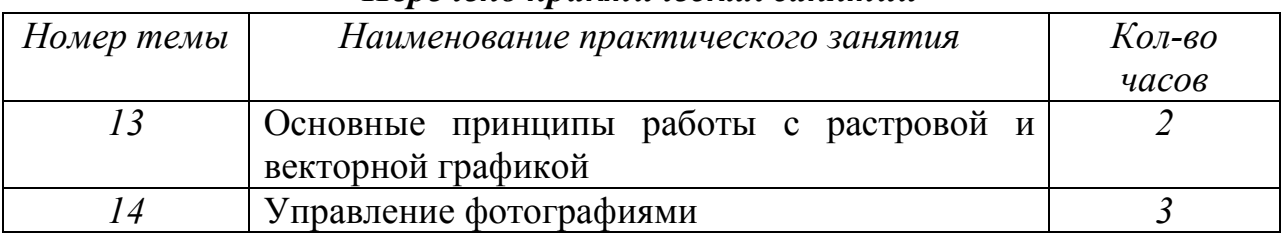

#### *Перечень практических занятий*

#### **4. Материально-технические условия реализации программы**

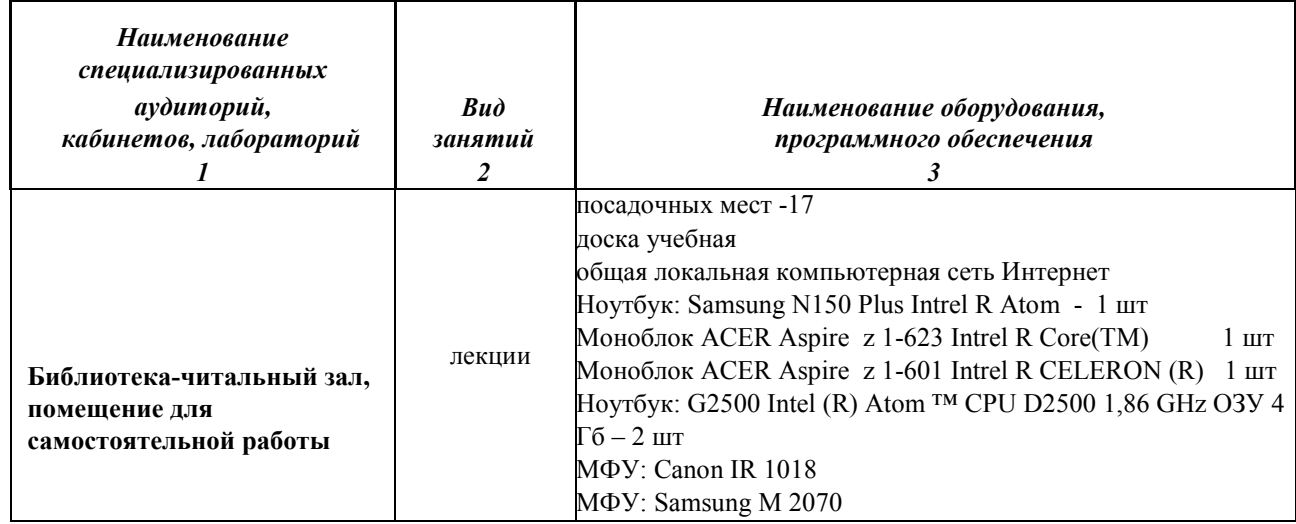

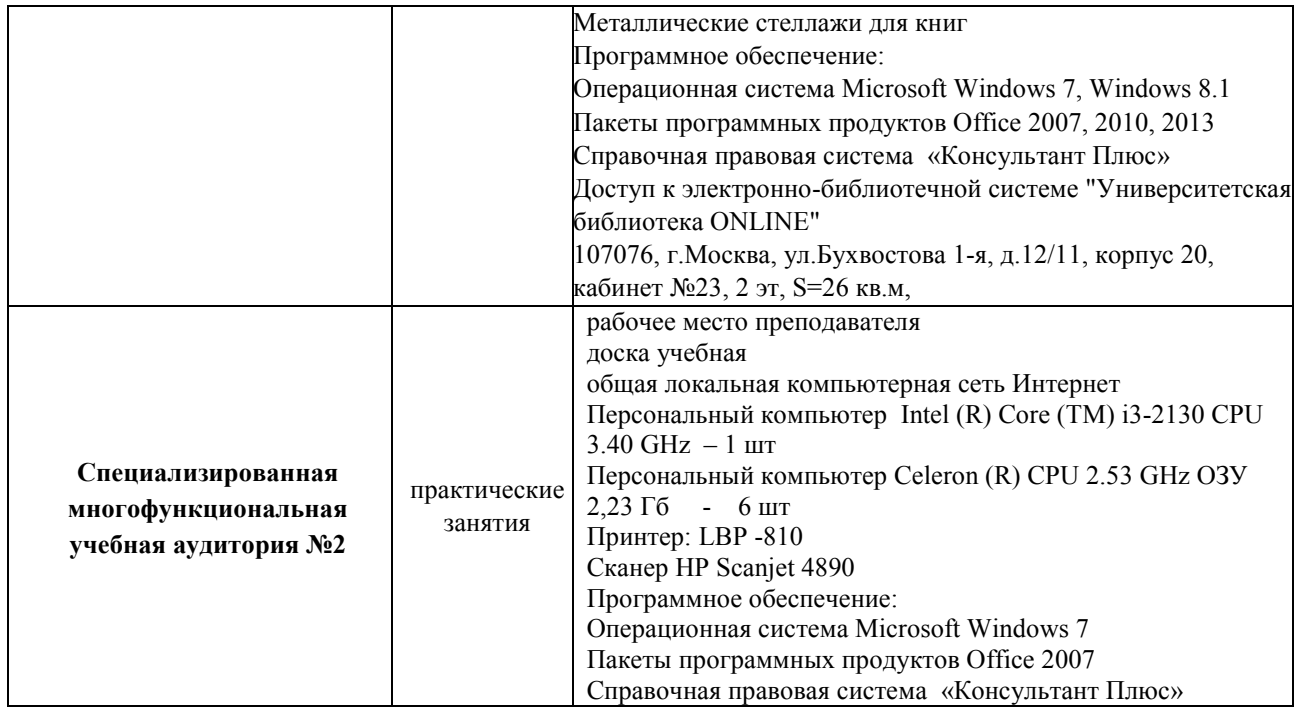

#### **5.Учебно-методическое обеспечение программы**

## **Раздел 1.**

1. Хныкина, А.Г. Информационные технологии : учебное пособие / А.Г. Хныкина, Т.В. Минкина ; Министерство образования и науки Российской Федерации, Северо-Кавказский федеральный университет. - Ставрополь : СКФУ, 2017. - 126 с. : схем., ил. - Библиогр. в кн. ; То же [Электронный ресурс].

URL: <http://biblioclub.ru/index.php?page=book&id=494703>

2.Кравченко, Ю.А. Информационные и программные технологии : учебное пособие / Ю.А. Кравченко, Э.В. Кулиев, В.В. Марков ; Министерство образования и науки Российской Федерации, Федеральное государственное автономное образовательное учреждение высшего образования «Южный федеральный университет», Инженерно-технологическая академия. - Ростовна-Дону ; Таганрог : Издательство Южного федерального университета, 2017. - Ч. 1. Информационные технологии. - 113 с. : ил. - Библиогр. в кн. - ISBN 978-5-9275-2495-2 ; То же  $[]$ лектронный ресурс]. URL: <http://biblioclub.ru/index.php?page=book&id=499727>

3[.Информационные технологии: учебник](https://biblioclub.ru/index.php?page=book_red&id=444641) - Тамбов: Издательство ФГБОУ ВПО «ТГТУ», 2015. Информационные технологии : учебник / Ю.Ю. Громов, И.В. Дидрих, О.Г. Иванова, и др. ; Министерство образования и науки Российской Федерации, Федеральное государственное бюджетное образовательное учреждение высшего профессионального образования «Тамбовский государственный технический университет». - Тамбов : Издательство ФГБОУ ВПО «ТГТУ», 2015. - 260 с. : ил., табл., схем. - Библиогр. в кн. - ISBN 978-5-8265-1428-3 ; То же [Электронный ресурс]. - URL: <http://biblioclub.ru/index.php?page=book&id=444641>

#### **Раздел 2.**

1. Кравченко, Ю.А. Информационные и программные технологии : учебное пособие / Ю.А. Кравченко, Э.В. Кулиев, В.В. Марков ; Министерство образования и науки Российской Федерации, Федеральное государственное автономное образовательное учреждение высшего образования «Южный федеральный университет», Инженерно-технологическая академия. - Ростовна-Дону ; Таганрог : Издательство Южного федерального университета, 2017. - Ч. 1. Информационные технологии. - 113 с. : ил. - Библиогр. в кн. - ISBN 978-5-9275-2495-2 ; То же  $[Электронный$  ресурс]. URL: <http://biblioclub.ru/index.php?page=book&id=499727> 2. Справочная система Windows.

#### **Раздел 3.**

1. Кравченко, Ю.А. Информационные и программные технологии : учебное пособие / Ю.А. Кравченко, Э.В. Кулиев, В.В. Марков ; Министерство образования и науки Российской Федерации, Федеральное государственное автономное образовательное учреждение высшего образования «Южный федеральный университет», Инженерно-технологическая академия. - Ростовна-Дону ; Таганрог : Издательство Южного федерального университета, 2017. - Ч. 1. Информационные технологии. - 113 с. : ил. - Библиогр. в кн. - ISBN 978-5-9275-2495-2 ; То же  $[Электронный$  ресурс]. URL: <http://biblioclub.ru/index.php?page=book&id=499727>

2 Киселев, Г.М. Информационные технологии в педагогическом образовании: учебник / Г.М. Киселев, Р.В. Бочкова. - 2-е изд., перераб. и доп. - Москва: Издательско-торговая корпорация «Дашков и К°», 2016. - 304 с. : табл., ил. - (Учебные издания для бакалавров). - ISBN 978-5-394-02365-1 ; То же [Электронный ресурс]. URL: <http://biblioclub.ru/index.php?page=book&id=452839>

3. Справочные системы Microsoft Word, Excel, Power Point.

#### **Раздел 4.**

1. Проскуряков, А.В. Компьютерные сети: основы построения компьютерных сетей и телекоммуникаций : учебное пособие / А.В. Проскуряков ; Министерство науки и высшего образования Российской Федерации, Федеральное государственное автономное образовательное учреждение высшего образования «Южный федеральный университет», Инженерно-технологическая академия. - Ростов-на-Дону ; Таганрог : Издательство Южного федерального университета, 2018. - 202 с. : ил. - Библиогр.: с. 195-196. - ISBN 978-5-9275-2792-2 ; То же [Электронный ресурс]. - URL: <http://biblioclub.ru/index.php?page=book&id=561238>

2.Синицын, Ю.И. Сети и системы передачи информации : учебное пособие / Ю.И. Синицын, Е. Ряполова, Р.Р. Галимов ; Министерство образования и науки Российской Федерации, Федеральное государственное бюджетное образовательное учреждение высшего образования «Оренбургский государственный университет». - Оренбург : ОГУ, 2017. - 190 с. : ил. - Библиогр. в кн. - ISBN 978-5-7410-1886-6 ; То же [Электронный ресурс]. - URL: <http://biblioclub.ru/index.php?page=book&id=485524>

## **Раздел 5.**

2. Кравченко, Ю.А. Информационные и программные технологии : учебное пособие / Ю.А. Кравченко, Э.В. Кулиев, В.В. Марков ; Министерство образования и науки Российской Федерации, Федеральное государственное автономное образовательное учреждение высшего образования «Южный федеральный университет», Инженерно-технологическая академия. - Ростовна-Дону ; Таганрог : Издательство Южного федерального университета, 2017. - Ч. 1. Информационные технологии. - 113 с. : ил. - Библиогр. в кн. - ISBN 978-5-9275-2495-2 ; То же  $[]$ лектронный ресурс]. URL: <http://biblioclub.ru/index.php?page=book&id=499727>

#### **6. Оценка качества освоения программы**

Оценка качества освоения программы осуществляется аттестационной комиссией с помощью комплексного экзамена в письменной форме и в виде решения практических задач на компьютере на основе пятибалльной системы оценок по основным разделам программы.

Перечень разделов и вопросов, выносимых на комплексный экзамен, приведен приложении А.

Слушатель считается аттестованным, если имеет положительные оценки (3,4 или 5) по всем разделам программы, выносимым на экзамен.

#### **7. Составители программы**

Жукова Л.В. - к.э.н., доцент кафедры Экономики и управления.

Турбина И.В. – к.пед.н., и.о. зав. Кафедрой Гуманитарных и естественнонаучных дисциплин, декан факультета Права и Управления, руководитель Центра дополнительного образования детей и взрослых Clever Study Club.

## **Приложение А**

Перечень разделов и вопросов, выносимых на комплексный экзамен

## **Теоретическая часть (экзамен в письменной форме)**

Раздел 1. Персональный компьютер

- Раздел 2. Операционная система Windows
- Раздел 4. Компьютерные сети

## **Примерные вопросы к экзамену**

- 1. Принципы работы компьютера. Единицы информации. Основные блоки IBM PC.
- 2. Устройство системного блока.
- 3. Носители информации.
- 4. Материнская плата. Платы контроллеров. Контроллеры и шины.
- 5. Устройства, подключаемые к компьютеру. Указательные устройства. Клавиатура. Монитор. Принтеры. Сканеры. Модемы.
- 6. Компьютерные сети. Адреса и протоколы. Сетевые программные средства.
- 7. Мультимедиа.
- 8. Файлы, файловая система, каталог.
- 9. Разновидности прикладных компьютерных программ.
- 10.Разновидности системных программ.
- 11.Операционная система Windows.
- 12. Защита информации

#### **Практическая часть**

Раздел 3. Прикладное программное обеспечение Раздел 5. Фото и мультимедиа

## **Примерные билеты к экзамену**

## **Билет №1**

## **1.** Построить следующую таблицу:

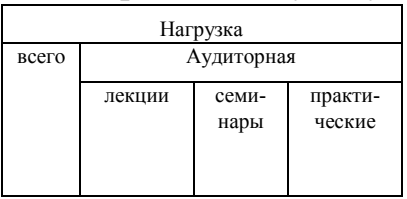

**2.** Состояние преступности в городе N. за период 1997—2003 гг характеризуется следующими данными:

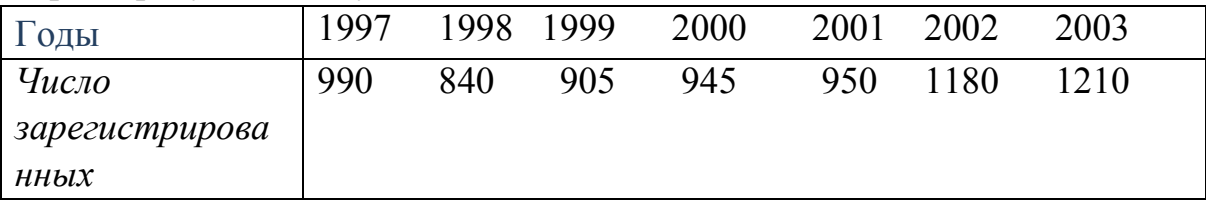

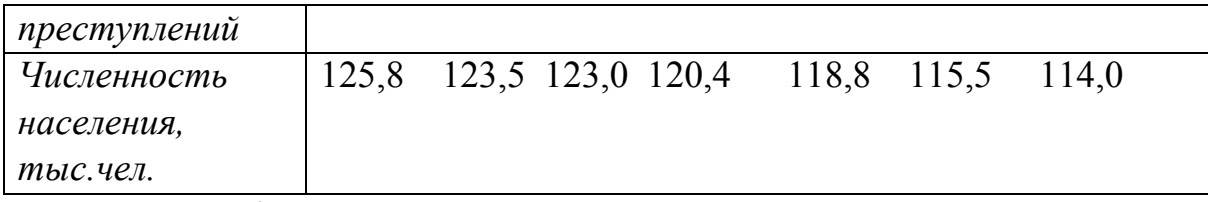

Построить графики на основе этих данных.

3. В текстовом редакторе Microsoft Word:

- **-** набить текст в две колонки 15 шрифтом.
- вставить картинку.

#### **Билет №2**

Прибыль предприятия за последние 10 лет характеризуется следующими данными:

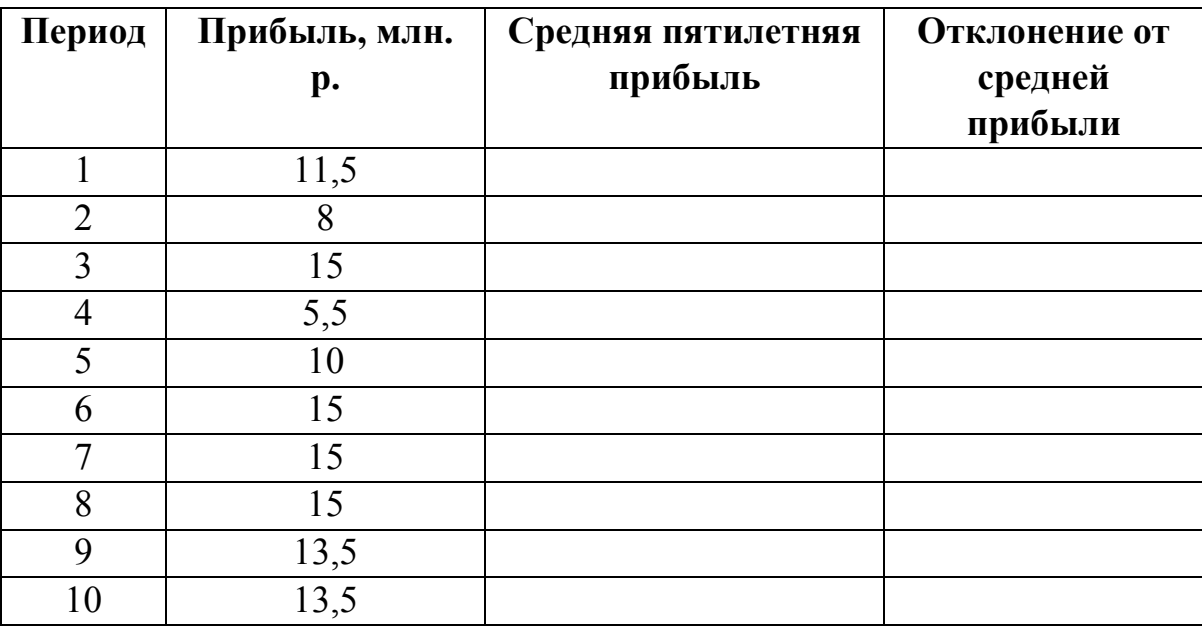

1. Построить график, характеризующий изменение прибыли.

**2.** Рассчитать среднюю пятилетнюю прибыль, отклонение от средней.

Определить общую тенденцию развития производства. Обосновать (провести на графике линии средних пятилетних прибылей).

3. Скопировать график в текстовой редактор Microsoft Word, сохранить в вашей папке.

## **Билет №3**

1. Создать маркированный список предметов. Маркер:<sup>[2]</sup>.

Создать нумерованный список студентов Вашей группы. Номер – латинскими буквами. Отсортировать.

**2.** Построить в Microsoft Excel таблицу, сделать необходимые расчеты:

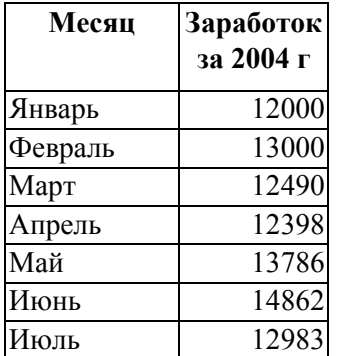

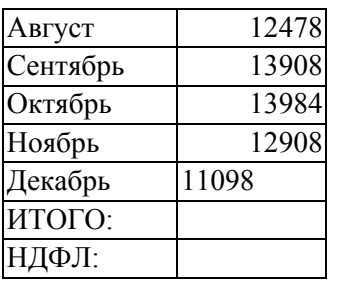

**3.** Найти с помощью поисковой системы yandex.ru информацию о численности населения РФ.

#### **Билет №4**

**1.** Создать документ в Microsoft Word. Установить пароль на открытие файла. Установить пароль разрешения записи.

**2.** В Microsoft Excel на Листе №1 в ячейку В3 ввести сумму: 12980р., на Листе №2 в ячейку В3 ввести сумму: 9880р., на Листе №3 в ячейку В3 ввести формулу (разность этих сумм).

**3.** В СПС КонсультантПлюс найти документы, в которых говорится о депозитных сертификатах. Сохранить на рабочий стол.

#### **Билет №5**

**1.** Создать документ в Microsoft Word. Вставить символы:  $\Box \oplus \Sigma \times$ .

**2.** Основные показатели аварийности на автомототранспорте в городе N за 1997-2003 гг. На основании этих данных составьте график динамики аварийности за 7 лет.

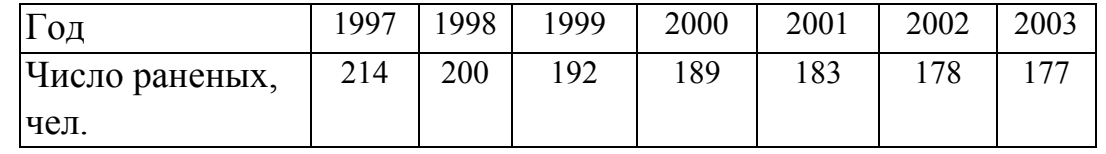

**3.** Скопировать таблицу и график в текстовой редактор Microsoft Word, сохранить в вашей папке.

#### **Билет №6**

**1.** Построить график по данным таблицы:

Розничный товарооборот оптовой и розничной торговли по кварталам в 2000-2003 гг., млрд.р.

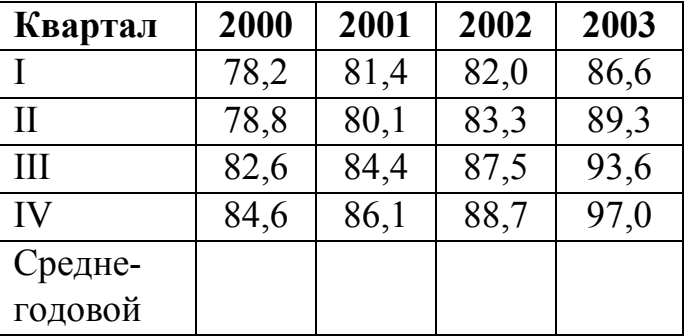

**2.** Рассчитайте среднегодовые показатели.

Определить общую тенденцию развития. Обоснуйте (проведите на графике линии среднегодовых товарооборотов).

**3.** Нарисовать в графическом редакторе Paint автопортрет, сохранить. В текстовом редакторе Microsoft Word вставить рисунок, подписать синим шрифтом, 20 размера, курсивом, сохранить.

#### **Билет №7**

**1.** Создать документ в Microsoft Word. Набить текст: шрифт 15, синего цвета, зачёркнутый, Arial.

**2.** Создать и заполнить данными в Microsoft Excel следующую таблицу:

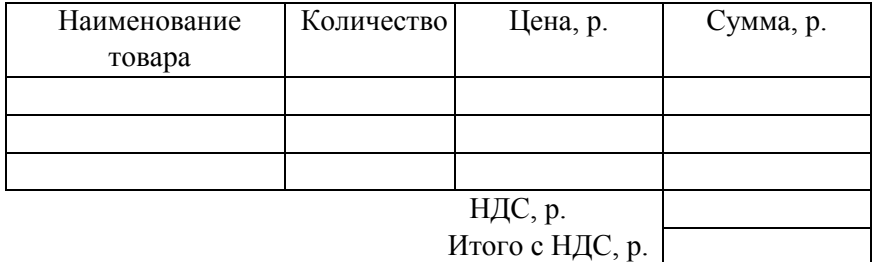

**3.** В СПС КонсультантПлюс найти код бюджетной классификации (для НДС).

## **Билет №8**

## **1.** Создать в Microsoft Word таблицу:

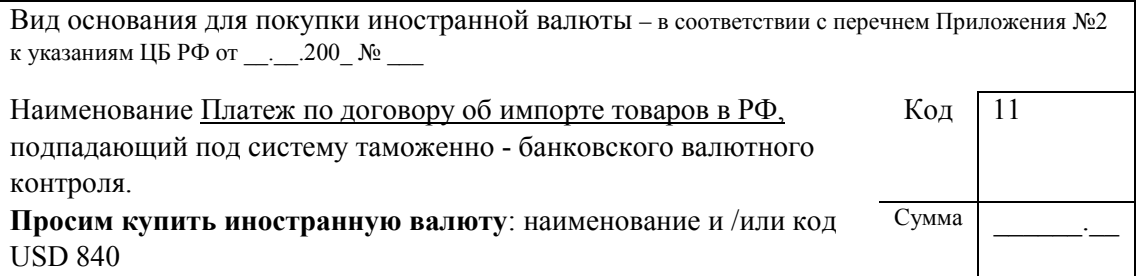

**2.** В Microsoft Excel на Листе №1 в ячейку В3 ввести сумму: 1000р., на Листе №2 в ячейку В3 ввести сумму: 300р., на Листе №3 в ячейку В3 ввести формулу (разность этих сумм плюс 18%).

**3.** В текстовом редакторе Microsoft Word: создать документ из нескольких страниц; вставить номера страниц (слева, внизу страницы, латинскими буквами, номер на первой не ставить).

## **Билет №9**

**1.** Скопировать любой файл с дискеты в свою папку.

**2.** В Microsoft Excel создать таблицу:

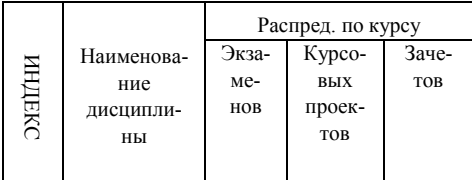

**3.** В текстовом редакторе Microsoft Word создать следующий рисунок:

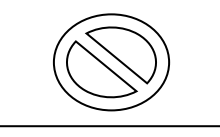

## **Билет №10**

**1.** Открыть документ с дискеты. Скопировать информацию в буфер обмена. Вставить информацию в документ Word. Сохранить в Вашей папке.

**2.** В Microsoft Excel создать таблицу, заполнить данными, сделать необходимые расчеты:

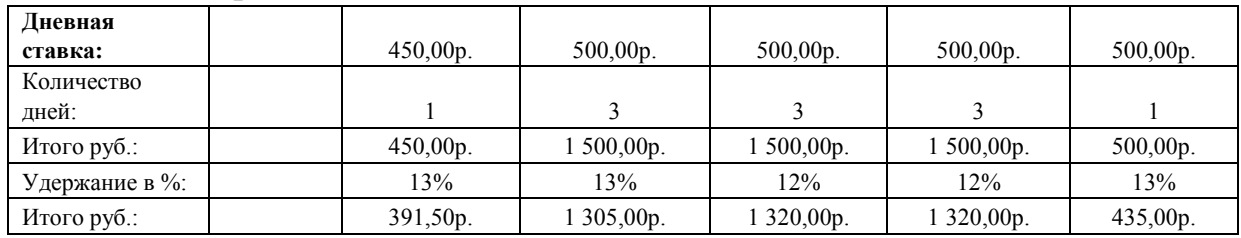

**3.** Для своей папки сделать общий доступ.